### **1 Специфікація:**

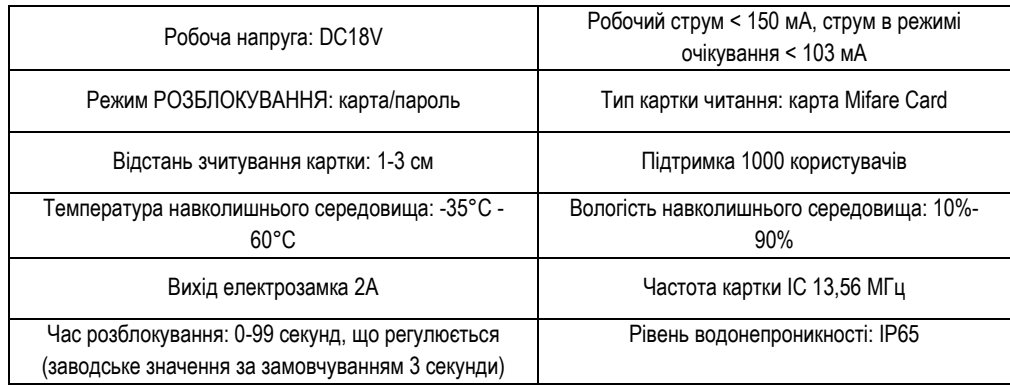

### **2 Особливості:**

1) Дуже низьке енергоспоживання (<103 mА).

2) Цифрова срібляста клавіатура з підсвіткою, може працювати в темряві.

- 3) Тип карти: використовується IC-карта . Картки користувачів потрібно додавати через викличну панель.
- 4) Підтримує 1000 користувачів.

5) Два виходи на кнопку виходу (від панелі вихід із звуком, та від буда вихід без звука)

### **3 Детальний посібник з програмування:**

**3.1** Перед тим, як увімкнути зовнішній блок, перевірте, чи під'єднано джерело живлення DC18, і не з'єднайте навпаки.

**3.2** Заводський пароль для програмування: **6666**

**3.3** Інструкції з розблокування паролем: спочатку натисніть «**#**», потім введіть 4-значний пароль для розблокування. (заводський пароль розблокування за умовчанням: **1234**)

**3.4** Відновлення заводських налаштувань: Виключіть панель закоротіть ковпачок (J9) **"COM" і "RESET"** на задній частині головної панелі, після цього увімкніть, почуєте звук «di», заводські налаштування успішно відновлені. Потім вимкніть живлення, підключіть ковпачок короткого замикання назад до **"COM" і"WORK",** підключіть живлення знову, Налаштування панелі успішно скинуті до заводських

### **3.5 Встановіть номер кімнати:**

1. Виклик користувача через порт: введіть двозначну адресу на панелі. Ці дві адреси відповідають адресі підключеного декодера. «Dx» на першому місці, та «Еx» на другому місці. Наприклад, двопровідний порт користувача «позитивний електрод» підключений до «DO» декодера, а «негативний електрод» підключений до «EO» декодера.

У цей час адреса вхідного порту панелі «00» може викликати внутрішній блок DO та EO. Введіть «10» на панелі, для виклику декодера «D1» та "E0", і так далі..

## **3.6 Загальні Операції**

.

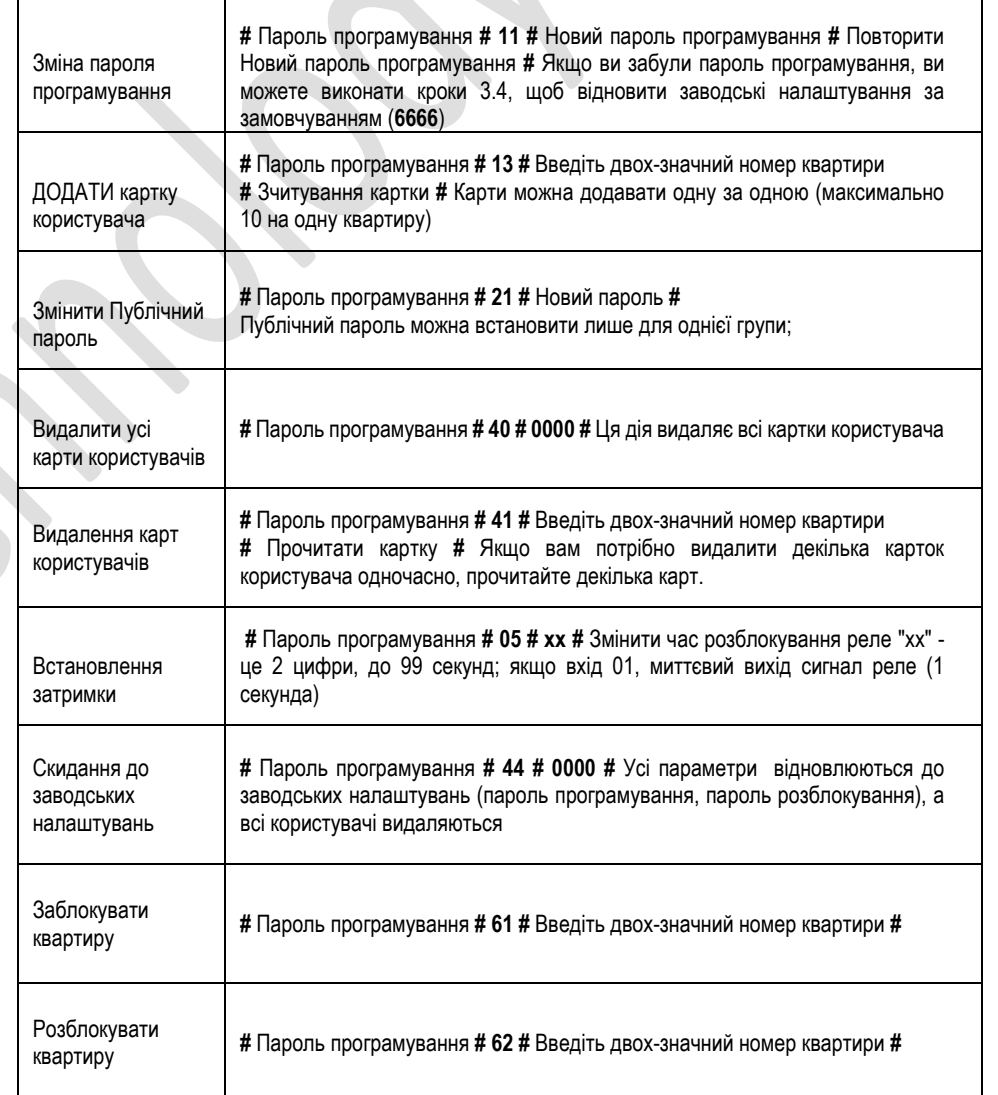

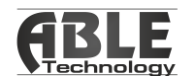

# Монтажна схема

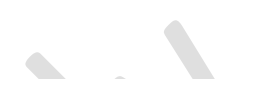

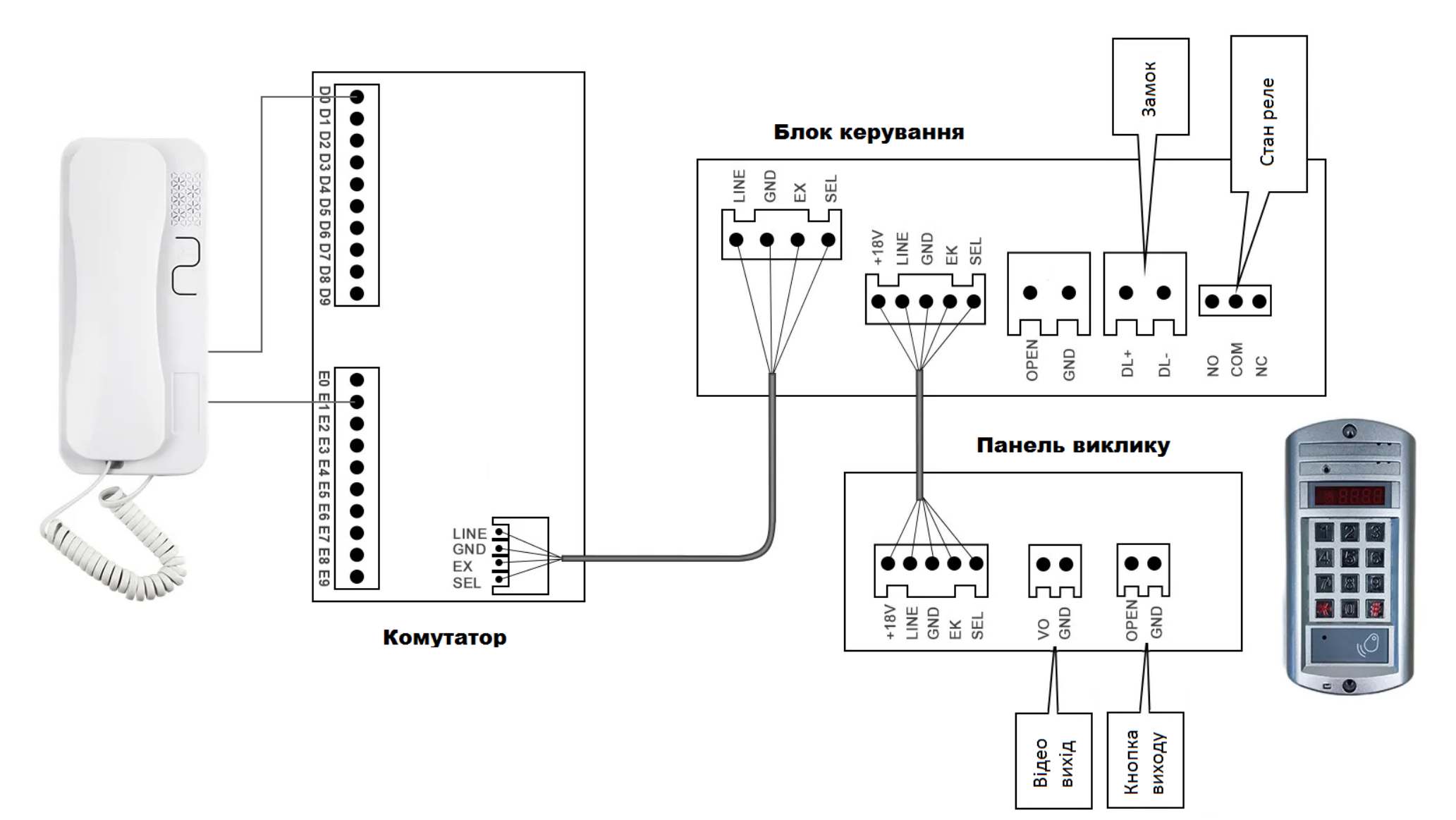

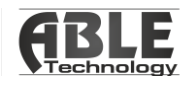